CANOPEN USER MANUAL

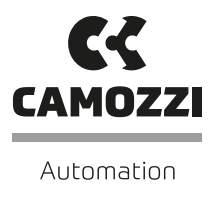

# SERIES DRCS

DRIVE FOR STEPPER MOTORS

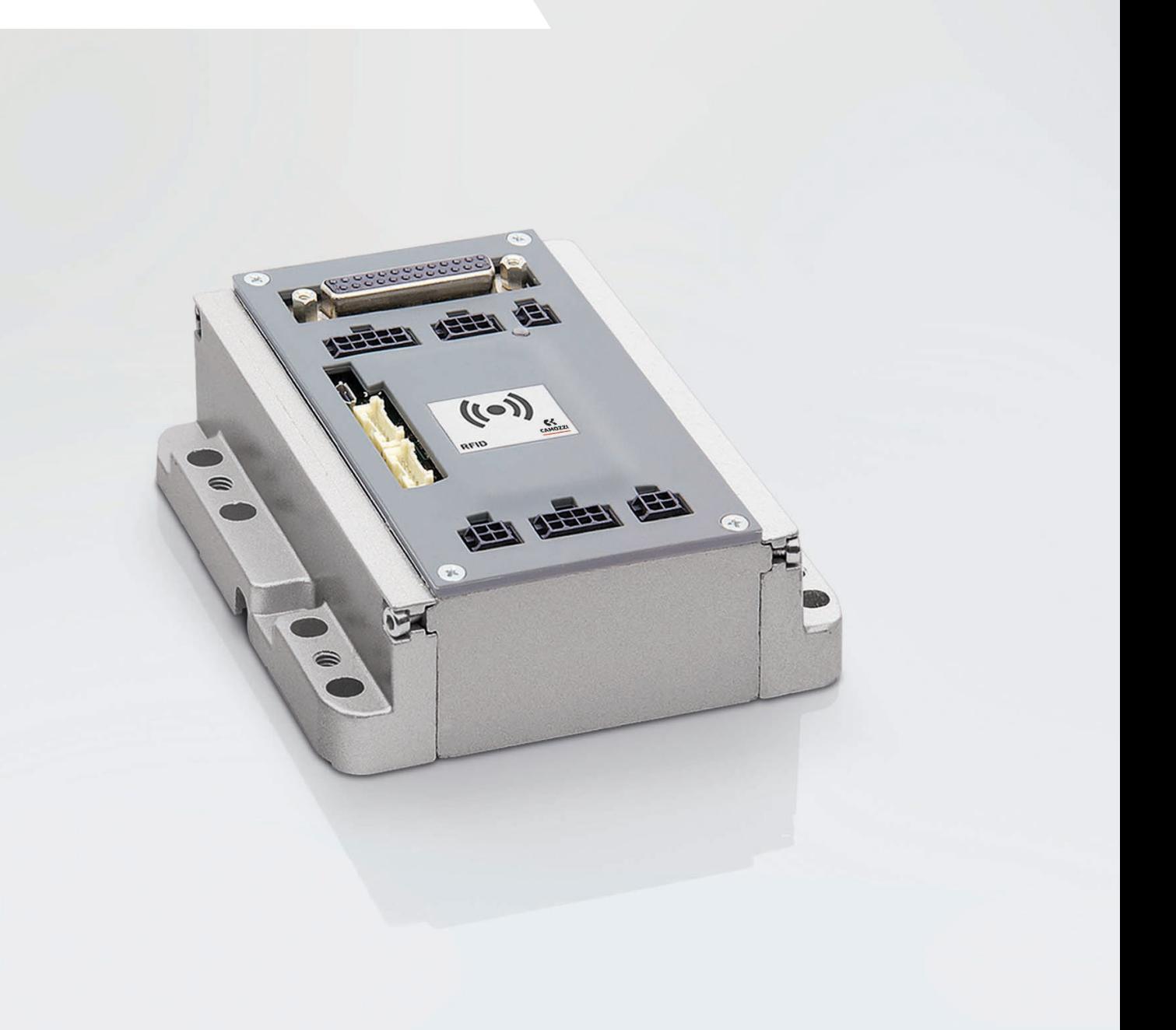

## **Contents**

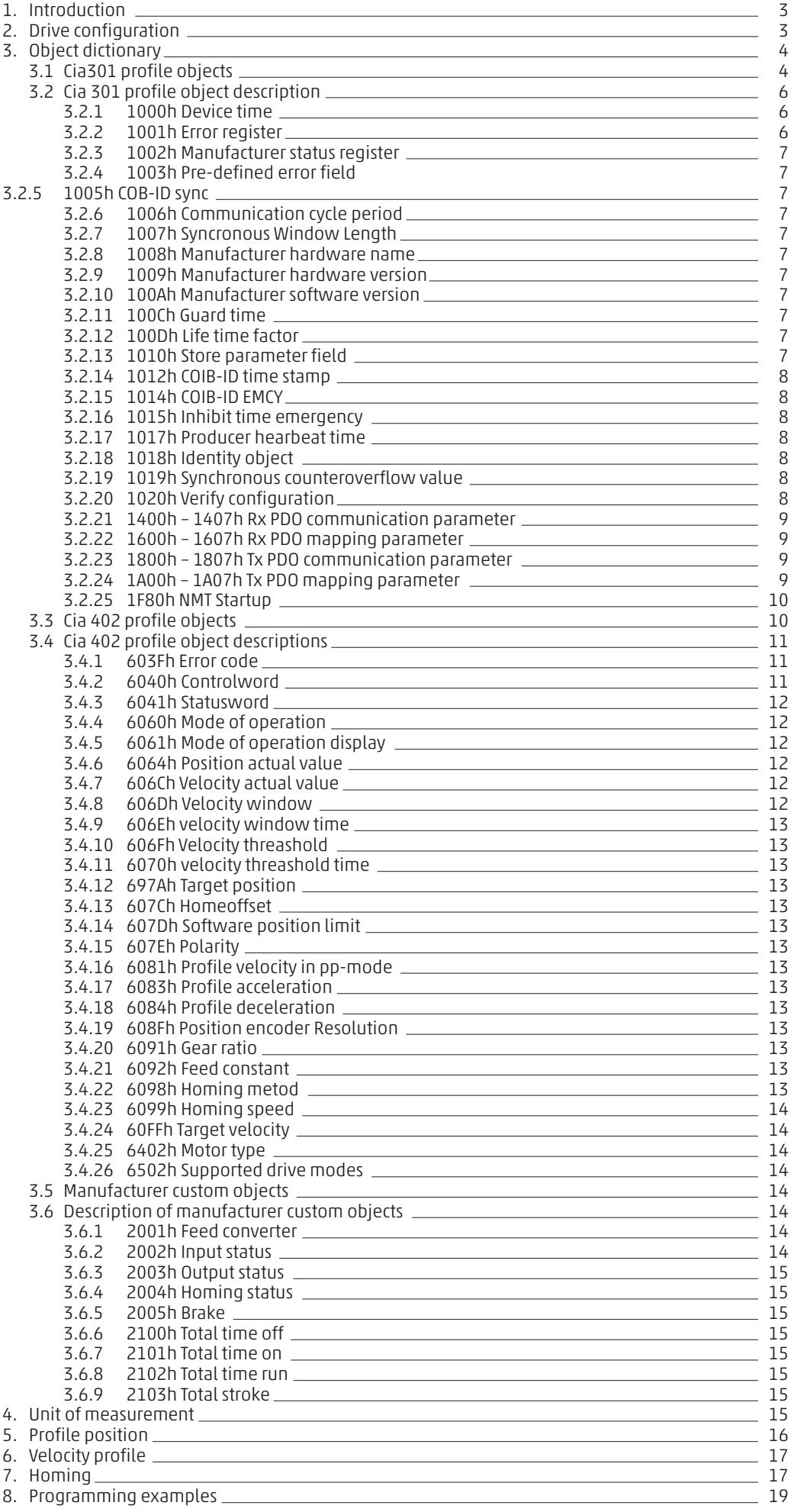

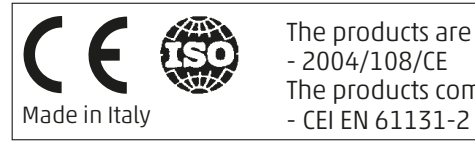

The products are in compliance with the requirements stated in the following directives: - 2004/108/CE

The products comply either fully, or for the applicable parts, with the following standards:

## 1. Introduction

This manual describes the implementation of the Cia 301 and Cia 402 profiles of the CanOpen for the DRCS Camozzi drive. With this information, the customer can configure and use the drive through the CanOpen commands, and then implement the movements through the available profiles.

Information regarding the CanOpen standard was taken from the official website http://www.can-cia.com

For all drive information, not concerning the CanOpen, refer to the Camozzi manual:

- 5000002102\_DRCS Manual.docx
- 5000002010\_Foglio Istruzioni DRCS.pdf

Drive configuration 2.

CanOpen may only be used with the following models:

- DRCS-A05-8-C-0-A
- DRCS-A05-8-C-0-B

The CanOpen function must be enabled via the "QSet" Camozzi configurator (see manual), through which the "Node-id" and the "baudrate" must be set. The following speeds are allowed:

- $\bullet$  10 Kbit/s  $\bullet$  250 Kbit/s
- 20 Kbit/s 500 Kbit/s
- 
- $800$  Kbit/s<br> $1$  Mbit/s  $• 125$  Kbit/s

After configuring the drive in CanOpen mode, the drive must be switched off and on for the new management to be enabled, the USB cable must also be disconnected from the device, otherwise serial communication remains active and CanOpen communication suspended.

The two serial communications (USB) and CanOpen do not work simultaneously: when the drive is switched on, with the USB cable connected to the PC, serial communication is activated and the CanOpen communication is suspended, which will be activated as soon as the serial connection is interrupted by removing the cable.

The operating modes supported by the Camozzi drive are:

- Position profile
- Velocity profile
- Homing

For all the connections necessary for the correct working of the driver, for the description of all the connectors, you refer to the manual "DRCS\_manual.pdf".

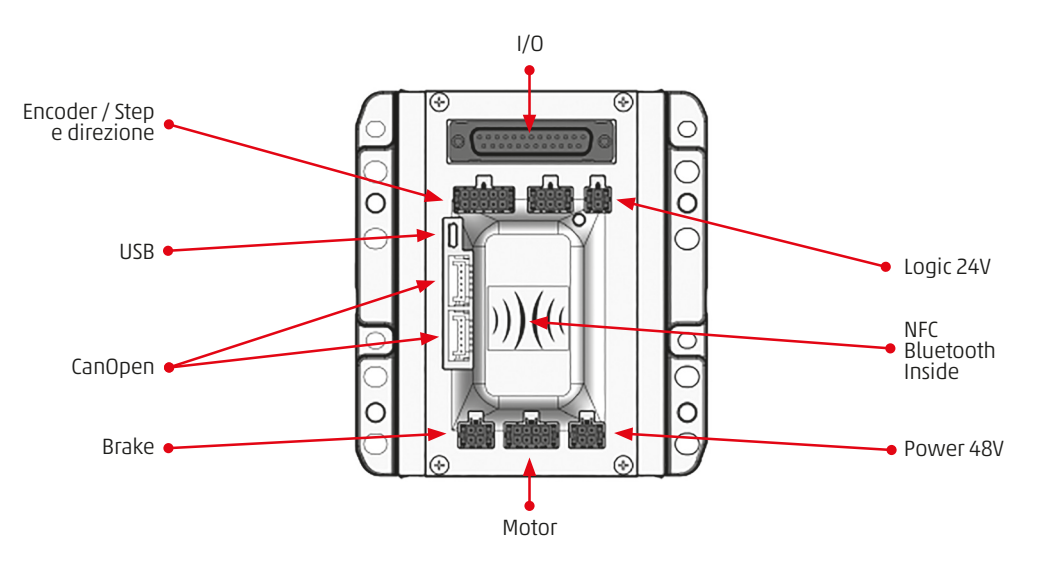

For the CanOpen wiring it is to use the Camozzi cables. When the device is the last into the CanOpen line it is to use the terminal resistor.

It is very importanto to activate the hardware enable with the pin 4 "ENB" of the connector I/O, this pin is referred to the pin 14 "EXCOM". Look the manual "DRCS\_manual.pdf" for this connection.

#### 3. Object dictionary

The object dictionary is at the heart of every CanOpen device, it is defined in the EDS configuration file "drcs\_rev102.eds" which can be downloaded from the Camozzi website. The objects are defined by the Cia 301 profile, the Cia 401 profile and the manufacturer's specifications.

#### 3.1 CIA301 profile objects

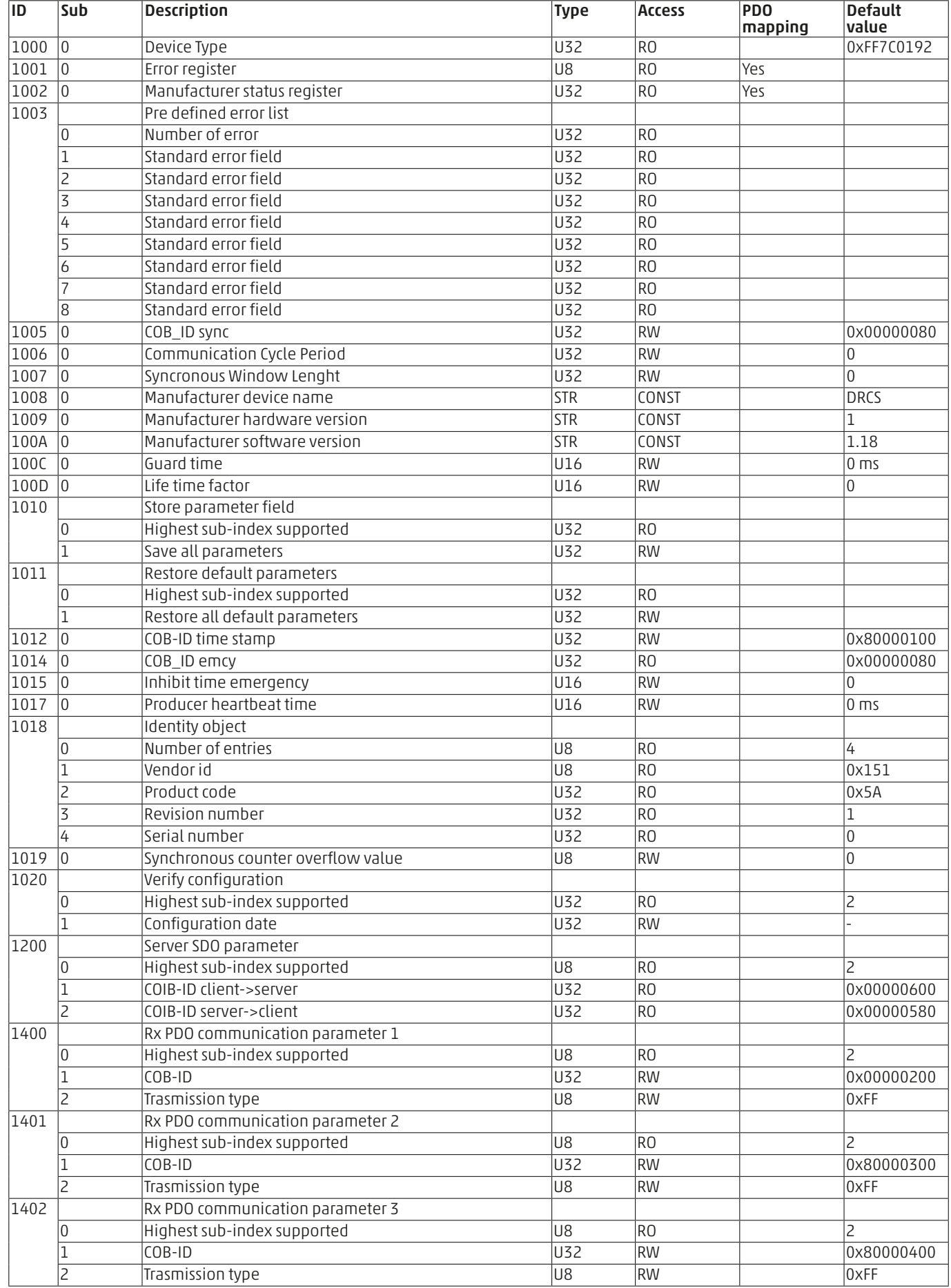

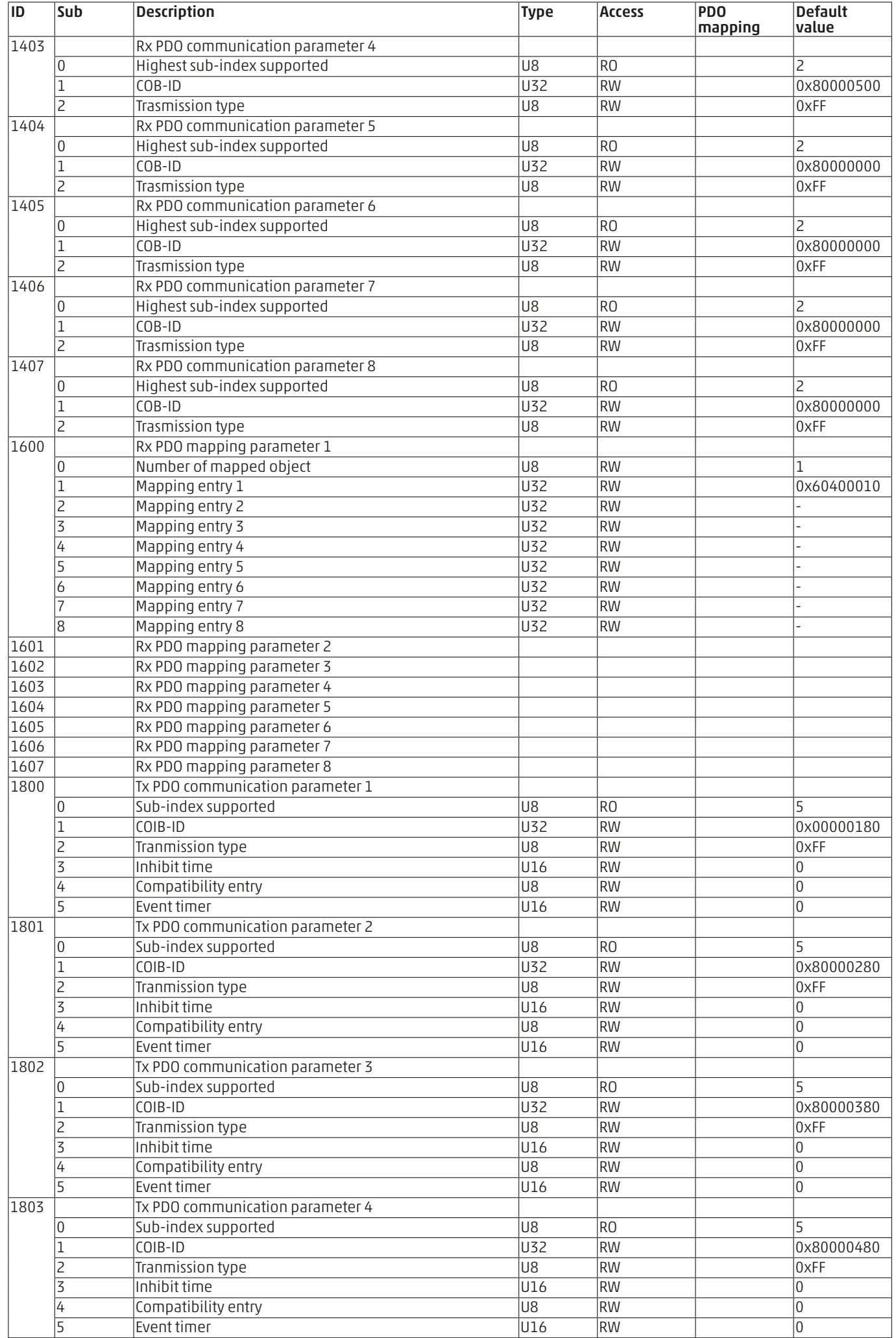

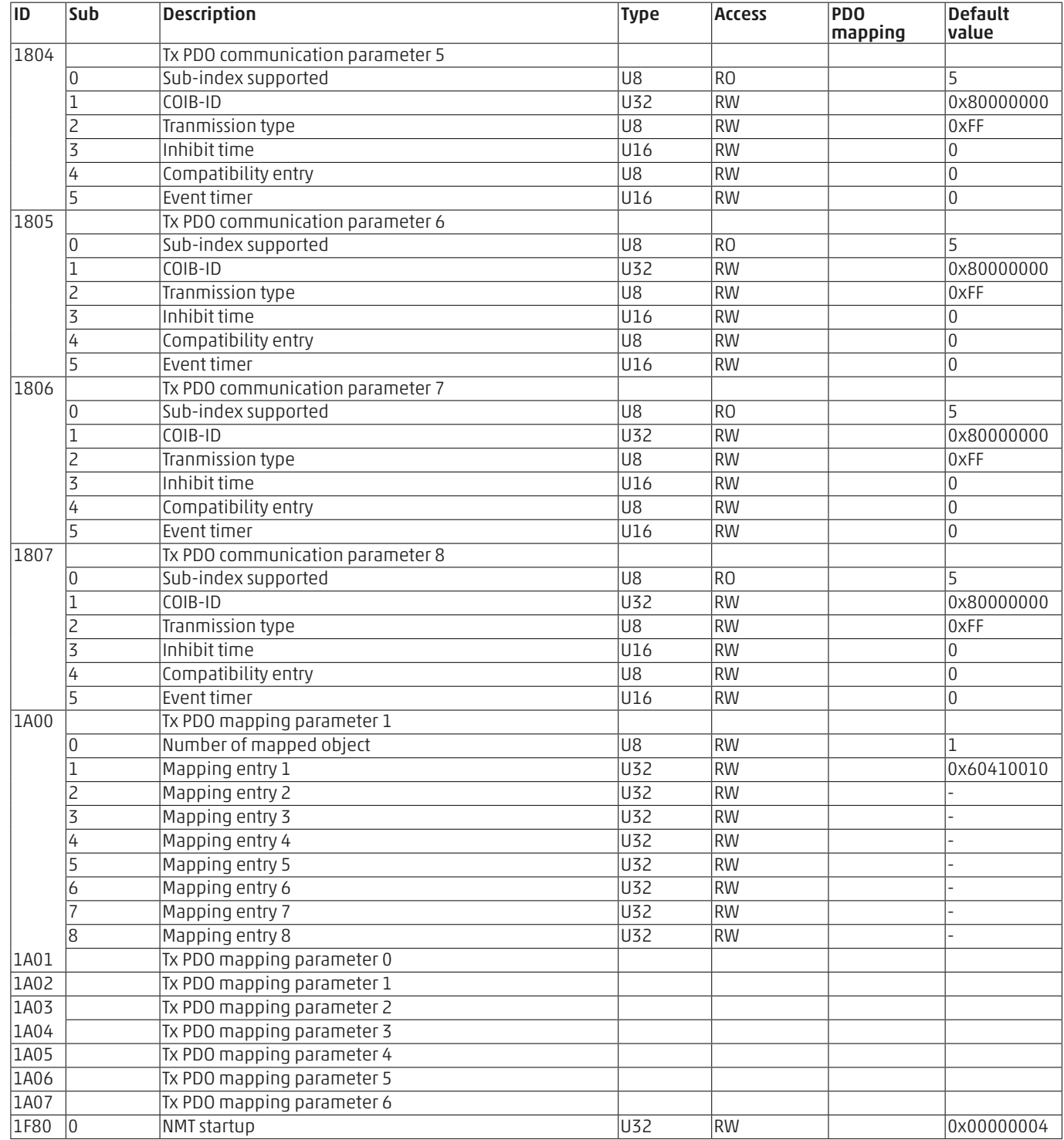

#### 3.2 CIA 301 profile object description

#### 3.2.1 1000h Device time

This object contains information on the device type and its functions. It consists of a first 16-bit field describing the profile used, and a second 16-bit field containing specific additional information.

#### 3.2.2 1001h Error register

This object contains the device's internal error mapping, it is a mandatory object for all devices and forms part of the emergency objects.

#### The defined values are:

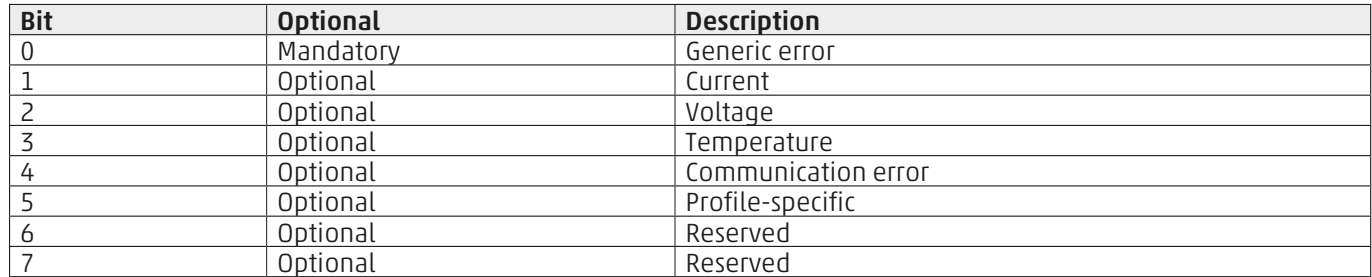

#### 3.2.3 1002h Manufacturer status register

This object contains the device status, it is manufacturer-specific.

#### 3.2.4 1003h Pre-defined error field

This object contains errors that have occurred on the device and have been reported by emergency messages. It provides an error history.

Sub-index 0 contains the number of errors that are currently saved from sub-index 1 to sub-index 8.

When there are no errors it contains the value zero. Each new error is saved to index 1 and former ones are moved to higher indices.

Entering zero into sub-index 0 deletes the error history , resetting all saved errors.

Each error consists of a 16-bit field with the error code, defined by the CanOpen, and another 16-bit field with additional manufacturer information.

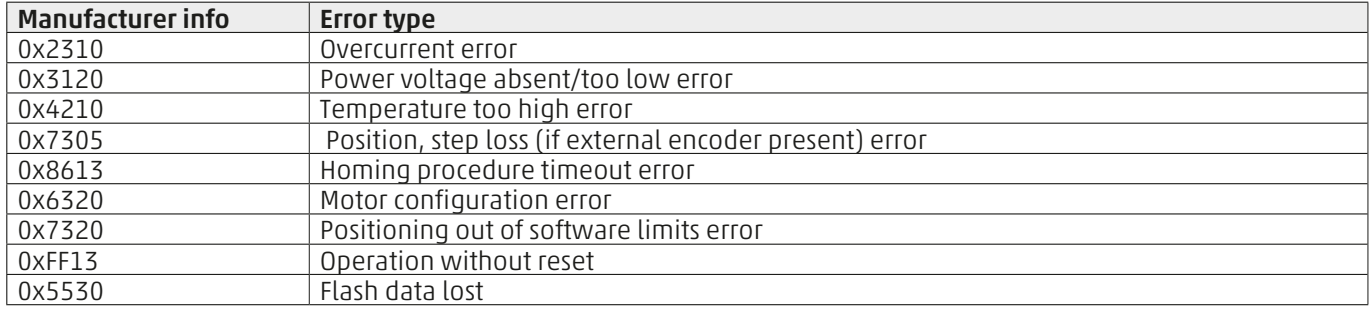

#### 3.2.5 1005h COB-ID sync

This object contains the COB-ID configuration of the synchronization message (SYNC), indicating whether or not the device generates the message.

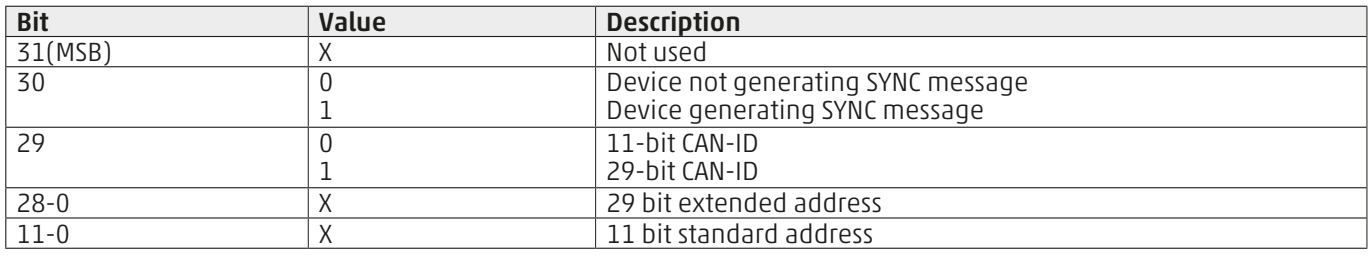

#### 3.2.6 1006h Communication cycle period

This object contains the cyclic communication period for SYNC messages in milliseconds, when its value is zero the device does not send synchronism messages.

#### 3.2.7 1007h Syncronous Window Length

This object contains the synchronous window length for PDO messages i.e. the time from the synchronism message within which the synchronous PDOs must arrive in order to be valid.

If the value is set to zero, the synchronization window is disabled.

#### 3.2.8 1008h Manufacturer hardware name

This object contains the device name given by the manufacturer.

#### 3.2.9 1009h Manufacturer hardware version

This object contains the hardware version of the device.

#### 3.2.10 100Ah Manufacturer software version

This object contains the firmware version of the device.

#### 3.2.11 100Ch Guard time

This object, together with the next 100Dh, represent the configuration of the "life guarding " protocol. The Guard time contains the period in which the "guarding" message is sent , it is expressed in ms, if set to zero the "life guarding" protocol is disabled.

#### 3.2.12 100Dh Life time factor

This object contains the number of "guarding" messages that can be lost. This value multiplied by the "Guard time" is the maximum amount of time within which the guarding messages must arrive in order to avoid an error and reset the communication.

#### 3.2.13 1010h Store parameter field

This object stores the parameters in eprom.

Sub- index 1 refers to saving all objects supported by the device.

To avoid unintentionally saving data, saving is only performed if the "save" signature is written in the object:

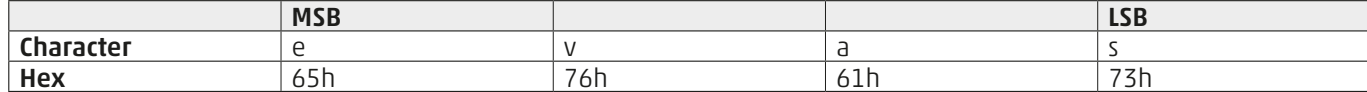

#### User manual DRCS - CanOpen

When the correct signature is received, the device saves it in eprom and when this has been completed successfully it responds with confirmation of the SDO transmission , whereas in the event of an error, the device responds with the SDO transmission failure.

Below is the list of stored objects:

- 1005h COB-ID sync
- 1006h- Communication cycle period
- 1007h Sincrhronous window length
- 100Ch Guard time
- 100Dh Life time factor
- 1012h COB-ID time stamp
- 1015h Inhibit time emergency
- 1017h Producer heartbeat time
- 1019h Synchronous counter overflow value
- 1020h Verify configuration
- 1400h-14007h Rx PDO communication parameter
- 1600h-16007h Rx PDO mapping parameter
- 1800h-18007h TxPDO communication parameter
- 1A00h-1A007h Tx PDO mapping parameter
- 1F80h NMT startup
- 2001h Feed converter
- 606Dh Velocity window
- 606Eh Velocity window time
- 606Fh Velocity threshold
- 6070h Velocity threshold time
- 607Ch Home offset
- 607Eh Polarity
- 6081h Profile velocity in pp mode
- 6083h Profile acceleration
- 6984h Profile deceleration
- 6098h Homing method
- 6099h Homing speed
- 60FFh Target velocity

#### 3.2.14 1012h COIB-ID time stamp

This object contains the time stamp (TIME) message configuration, indicating whether the device consumes or produces the message.

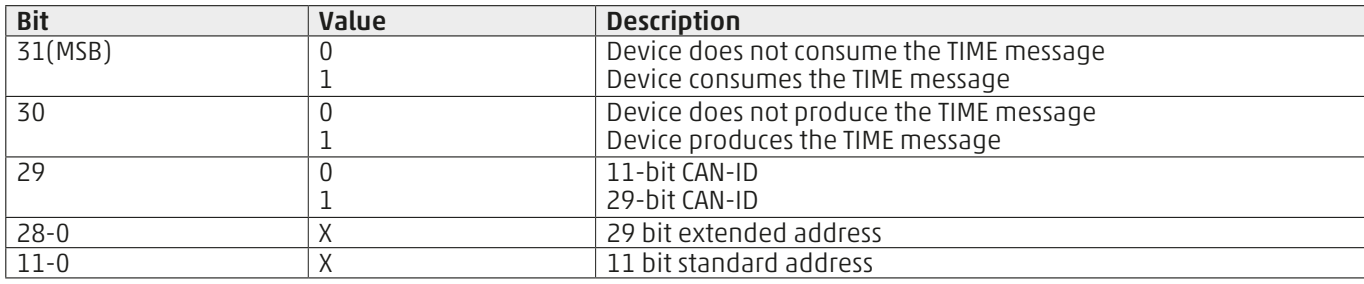

#### 3.2.15 1014h COIB-ID EMCY

This object contains the EMCY service configuration

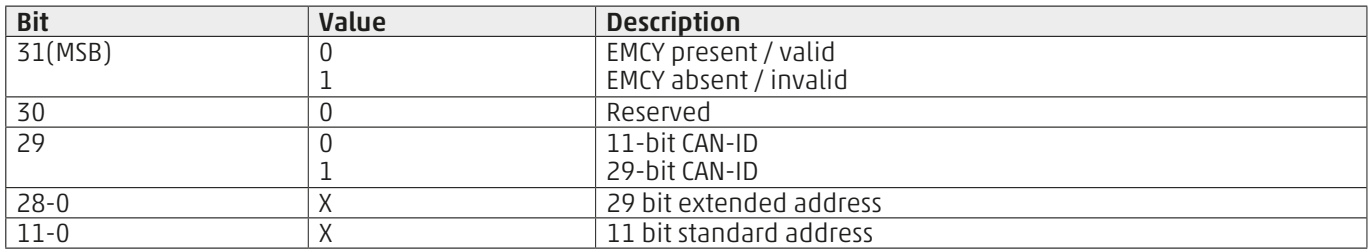

#### 3.2.16 1015h Inhibit time emergency

This object contains the EMCY message inhibit time, it must be a multiple of 100 useconds. Inhibit time will disable if set to zero.

#### 3.2.17 1017h Producer hearbeat time

This object contains the heartbeat protocol configuration, indicating the period in which the heartbeat message is produced. The period must be a multiple of 1msecond, heartbeat management will disable if set to zero.

#### 3.2.18 1018h Identity object

This object contains information about the device:

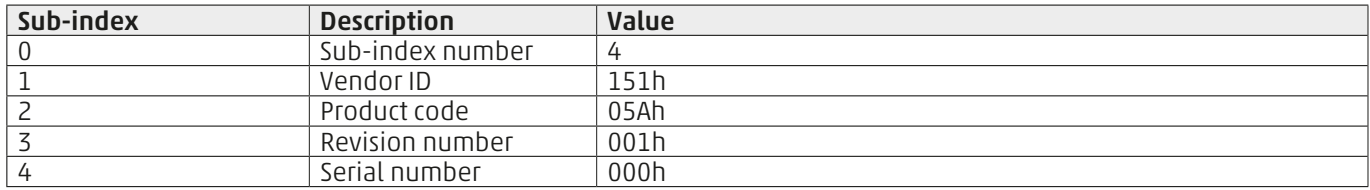

#### 3.2.19 1019h Synchronous counteroverflow value

This object contains the SYNC message configuration, if the value is set to zero the SYNC message will have no parameter, if the value is between 2 and 240 then the SYNC message will have a parameter byte, which will contain a counter.

#### 3.2.20 1020h Verify configuration

This object contains the date and time of the last configuration. The device supports saving in eprom , the date and time may be set on the PLC that saves to the device in order to have this information available for subsequent power ups.

#### 3.2.21 1400h – 1407h Rx PDO communication parameter

These objects contain the configuration of the PDO communication that the device can receive. The PDO transmission parameters are described in the CIA301 document, section 7.4.8.1. The PDO COB-ID is contained in sub-index 1:

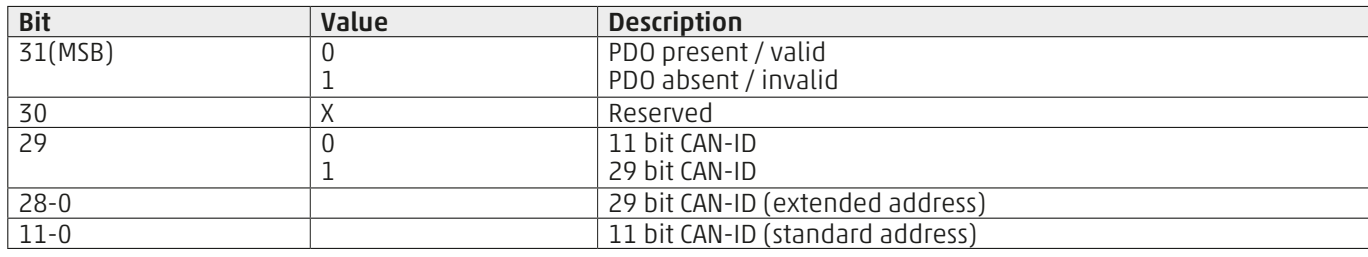

Transmission type is contained in sub-index 2:

• Value = 0 Synchronous transmission (with SYNC messages)

- Value = 1-240 Synchronous transmission every N SYNC messages
- Value = 252-253 Transmission only upon transmission request (RTR)
- Value = 254 Manufacturer-specific asynchronous transmission
- Value = 255 Device profile-specific asynchronous transmission

RPDOs with transmission type set to 255 require the immediate updating of all mapped objects, as foreseen by the Cia drive specifications.

#### 3.2.22 1600h – 1607h Rx PDO mapping parameter

These objects contain the PDO mapping that the device is able to receive.

The sub-index 0 contains the number of objects mapped in the PDO, no object is mapped if the value is set to zero. Each sub-index from 1 to the previously specified number, contains information on the object mapped in the PDO:

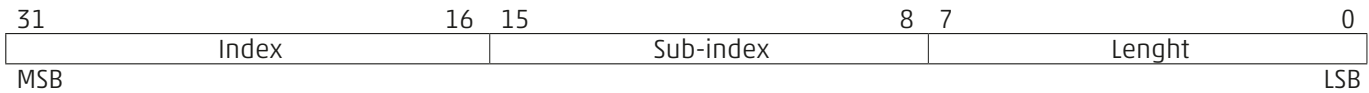

Below is the sequence to change PDO mapping:

- Disable the Rx PDO by setting the bit 31, in sub-index 1 of the RPDO communication parameter, to the value 1
- Disable the existing mapping by setting sub-index 0 to zero
- Change the mapping by adjusting the value of the corresponding sub-index
- Enable mapping by setting the sub-index 0 to the number of mapped objects
- Enable the Rx PDO by setting the bit 31, in sub-index 1 of the RPDO communication parameter, to the value 0

#### 3.2.23 1800h – 1807h Tx PDO communication parameter

These objects contain the configuration of the PDO communication that the device can transmit. The PDO transmission parameters are described in the CIA301 document, section 7.4.8.1.

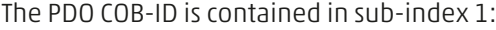

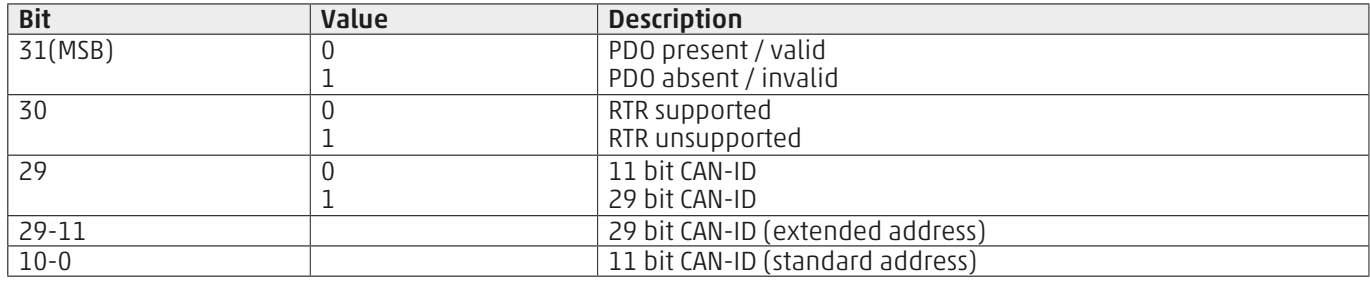

Transmission type is contained in sub-index 2:

• Value = 0 Synchronous transmission (with SYNC messages)

• Value = 1-240 Synchronous transmission every N SYNC messages

• Value = 252-253 Transmission only upon transmission request (RTR)

• Value = 254 Manufacturer-specific asynchronous transmission

• Value = 255 Device profile-specific asynchronous transmission

TPDOs with transmission type set to to 255 are only transmitted when the "status word" object is mapped and has changed, all other mapped objects do not lead to transmission, as foreseen by the CIA drive specifications.

Sub-index 3 contains the minimum time interval for which the TPDO can be transmitted when the transmission type set is 255 or 254.

This value is a multiple of 100usec, the minimum interval is disabled if set to zero.

Sub-index 4 is reserved.

Sub-index 5 contains the maximum time interval for which the TPDO can be transmitted when the transmission type set is 255 or 254.

This value is a multiple of 1msec, the maximum interval is disabled if set to zero.

#### 3.2.24 1A00h – 1A07h Tx PDO mapping parameter

See RxPDO mapping.

#### 3.2.25 1F80h NMT Startup

This object contains the drive startup behaviour configuration, the bit description of its value is described in the following image:

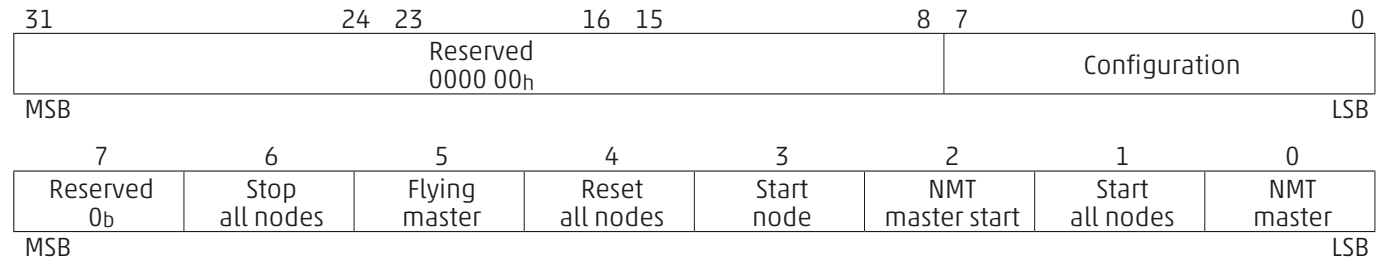

The drive allows the modification of bit 2 "NMT master start":

- 0 = Allows the device to go into "operating status" automatically at startup

- 1 = Does not allow the device to go into the "operating status" automatically.

And change bit 3 "Start node":

- 0 = The master must put the device into "operating status"

- 1 = the device immediately goes into "operating status" at startup

Attempting to set a bit that is not managed by the device, returns an object writing abort error.

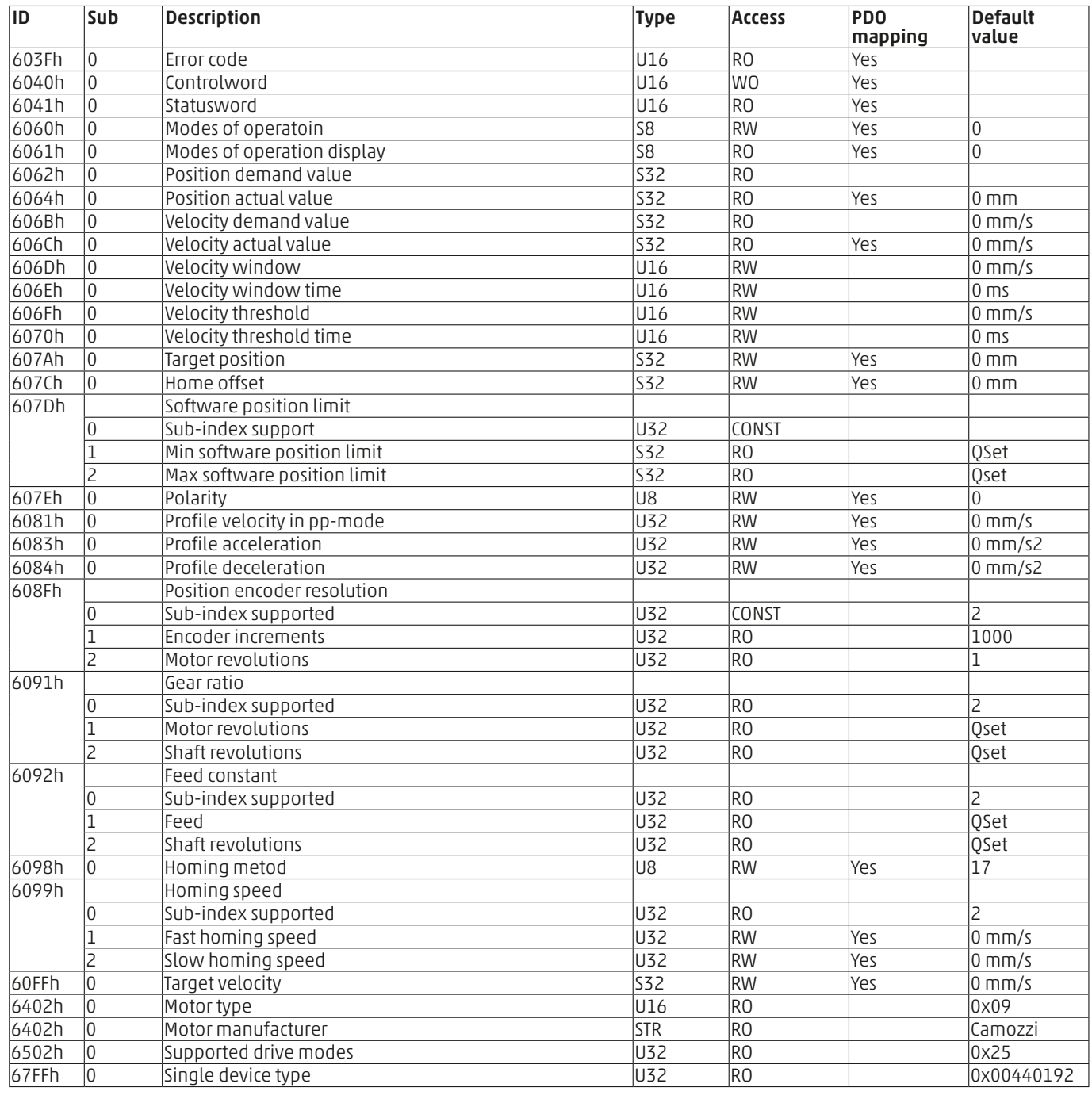

#### 3.3 CIA 402 profile objects

#### 3.4 CIA 402 profile object descriptions

#### 3.4.1 603Fh Error code

This object contains the last error code that occurred on the drive, it is the same information present in object 1003h sub-index 1.

#### 3.4.2 6040h Controlword

This object checks the drive status and function. It is used to enable / disable power and start / stop a movement.

This object together with the "status word" are used for the management of the state machine of the Cia402 profile, refer to the relative manual Cia402-2.

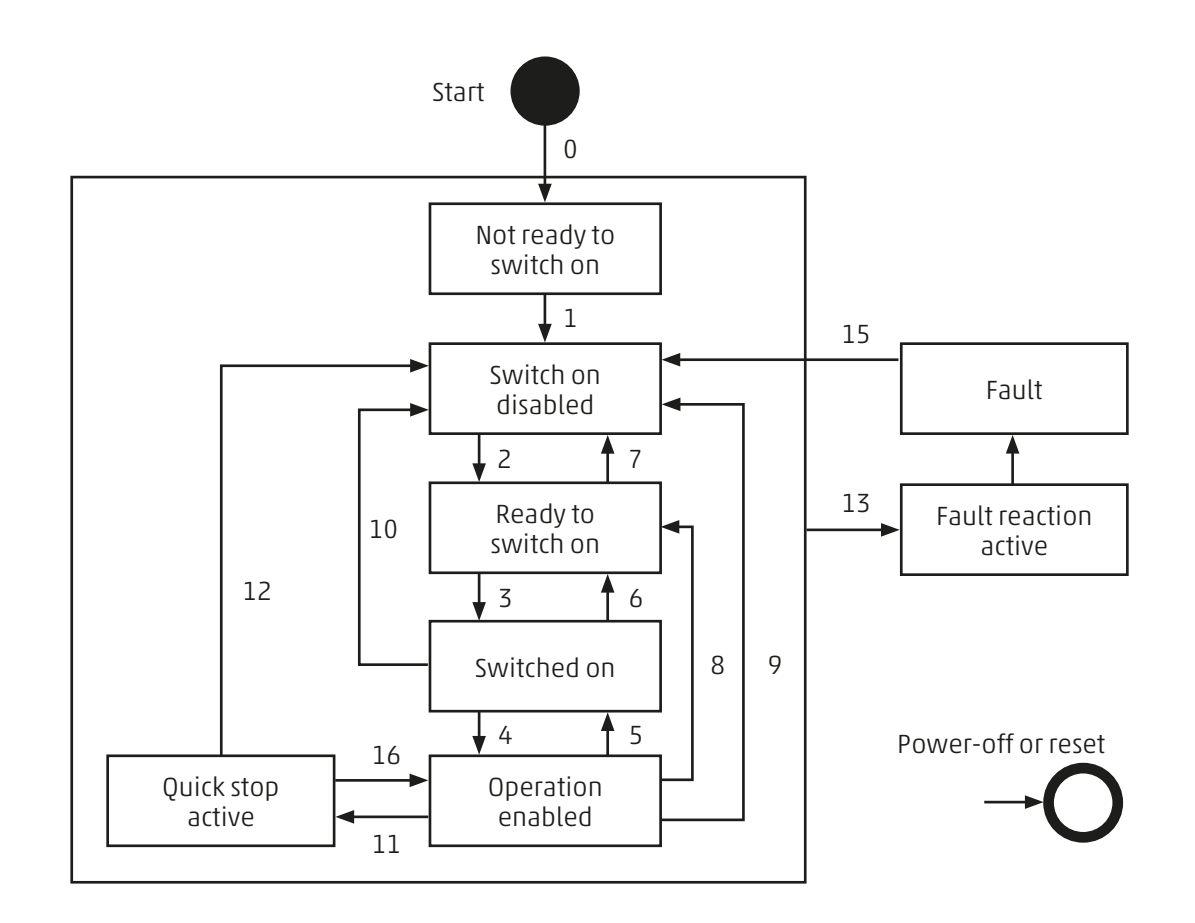

The word is subdivided into bits with the following meanings:

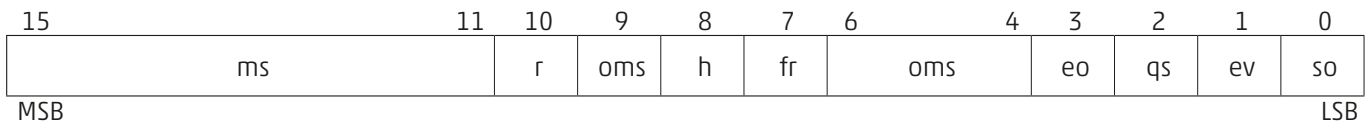

- ms = manufacturer specifications

- $r =$  reserved
- oms = dependant on operating mode
- $-h =$  halt
- fr = error reset
- eo = enable command
- qs = quick stop
- ev = enable power
- so = startup

The possible commands to change the drive status are summarised in the following table:

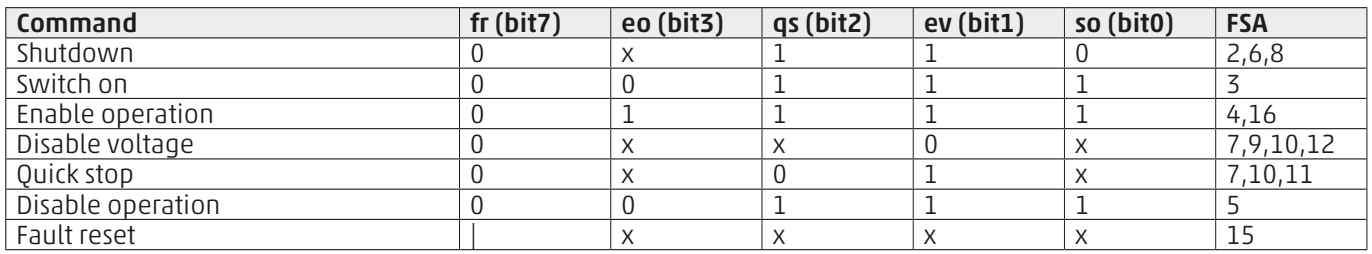

Bit 8, the halt function , interrupts the command in execution, but as soon as it is reset, the command resumes if possible, depending on the operating mode.

#### 3.4.3 6041h Statusword

This read-only object represents the current status of the drive.

The word is subdivided into bits with the following meanings: 15 14 13 12 11 10 9 8 7 6 5 4 3 2 1 0

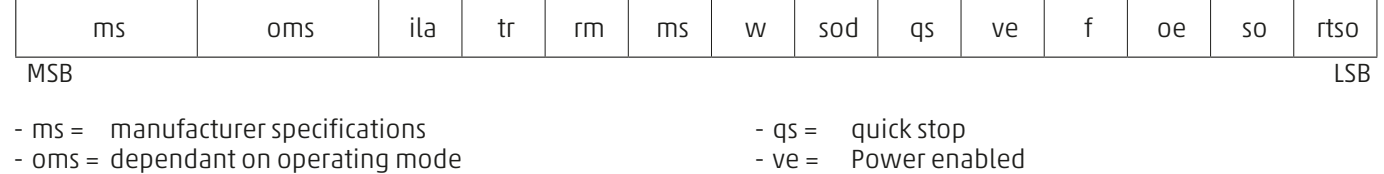

- 
- ila = internal limits active - tr = target reached
- rm = remote
- 
- w = warning (drive status does not change) - sod = operation disabled
- $ve = Power enabled$ - f = error (drive in error status)
- oe = command enabled
- so = active operation
- rtso = ready for operation

The below table shows the bit configurations according to drive status:

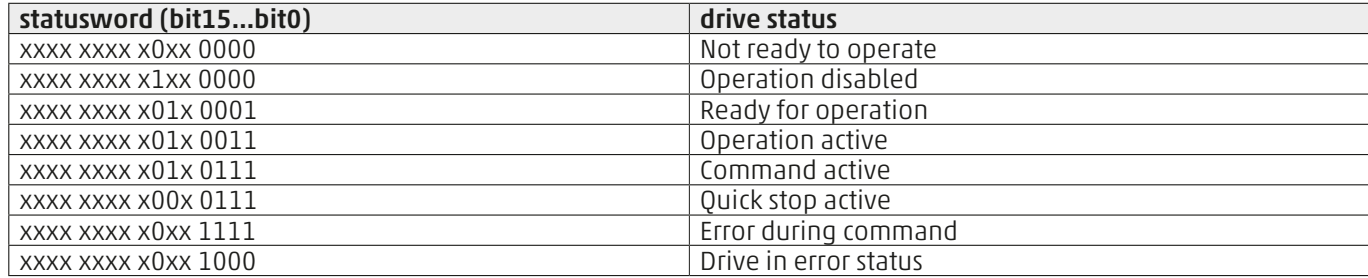

#### 3.4.4 6060h Mode of operation

This object contains the drive operating mode request. The operating modes are specified in the following table:

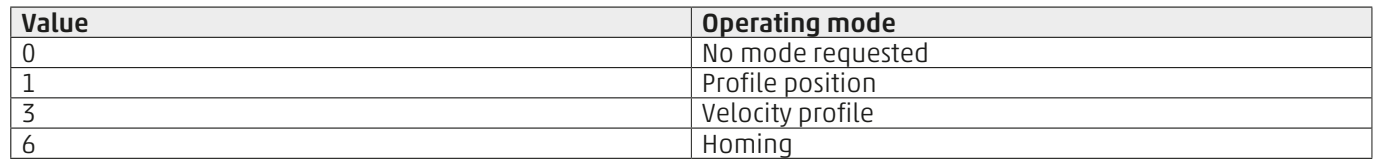

For the profile descriptions, see chapters 4,5 and 6.

#### 3.4.5 6061h Mode of operation display

This object contains the operating mode value in which the drive is located. It can be one of the profiles listed above.

#### 3.4.6 6064h Position actual value

This object contains the current position value measured by the drive, expressed in the set unit of measurement.

#### 3.4.7 606Ch Velocity actual value

This object contains the actual velocity value measured by the drive, expressed in the set unit of measurement.

#### 3.4.8 606Dh Velocity window

This object contains the value within which the measured velocity must be in comparison to the required velocity, in order for the velocity condition to be reached , and set the bit number 10 "target reached" of the statusword. The specified minimum time condition for the next object must be respected to set the bit.

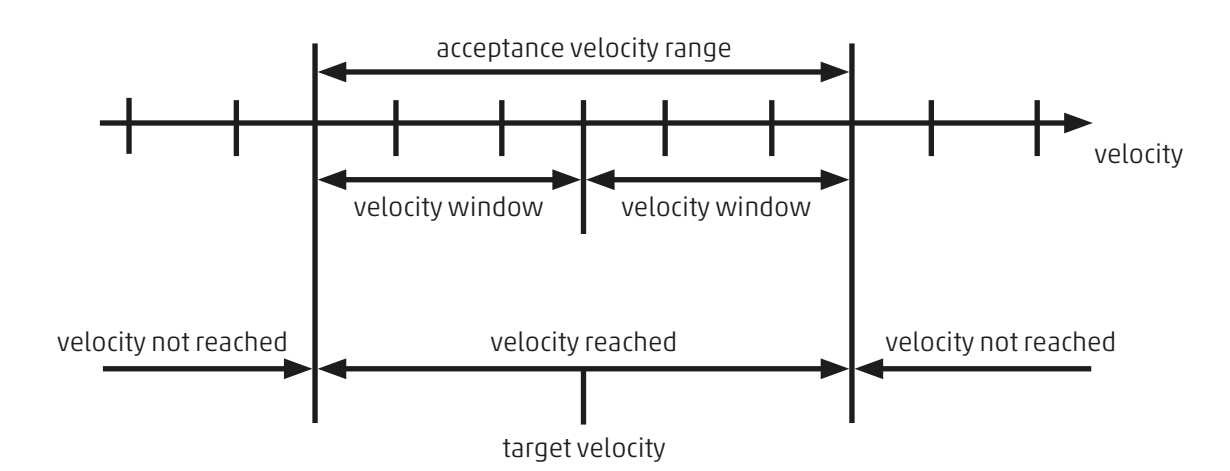

12

#### 3.4.9 606Eh velocity window time

This object contains the minimum time in which the measured velocity must remain within the window specified by the previous object, in order for it to be in the velocity reached condition, and set the bit 10 "target reached" of the statusword.

#### 3.4.10 606Fh Velocity threashold

This object contains the zero velocity threshold value. When the current velocity is lower than the minimum time threshold set in the next object, the motor is considered stationary and bit 12 of the statusword is set .

#### 3.4.11 6070h velocity threashold time

This object contains the minimum time in which the current velocity must remain below the threshold value specified in the previous object, for the motor to be considered stationary, and then set bit 12 of the statusword.

#### 3.4.12 697Ah Target position

This object contains the position that the motor must reach when the operation is in the position profile, using the velocity and acceleration parameters specified by the designated objects. The target position can be considered as an absolute or relative value according to the bit " abs / rel" of the controlword (specific bits for the profile). Upon reaching the position, bit 10 "target reached" of the statusword is set.

#### 3.4.13 607Ch Homeoffset

This object contains the offset to apply to the physical zero position (imposed by the proximity position) to obtain the zero position of the motor.

During the homing procedure, the proximity is found and then the motor is moved until the offset is reached and this position is set as the motor zero.

#### 3.4.14 607Dh Software position limit

This object contains two parameters, the minimum and maximum limit of the absolute motor position. If the target position reached is not within the set limits, an error is generated and the motor will not move. The limits are expressed in the set unit of measurement and refer to the homing position.

#### 3.4.15 607Eh Polarity

This object allows the motor rotation direction to be reversed, in order to change the movement direction based on the physical mounting of the motor without intervening in the phase wiring.

Setting bit 7 reverses the rotation direction.

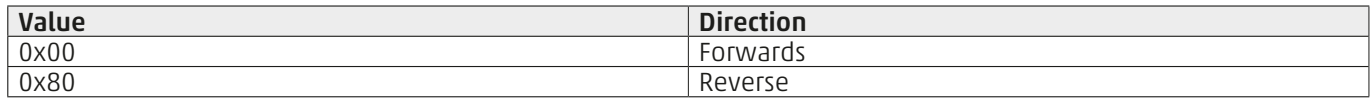

#### 3.4.16 6081h Profile velocity in pp-mode

This object contains the value of the velocity reached after the acceleration phase, during the position profile movement, valid for both directions. If the velocity is higher than the set maximum, the drive is limited.

#### 3.4.17 6083h Profile acceleration

This object contains the acceleration value used during the position profile movement, which determines the ramp with which the velocity set in the previous object will be reached.

#### 3.4.18 6084h Profile deceleration

This object contains the deceleration value used during the position profile movement, which determines the ramp with which the zero velocity will be reached.

#### 3.4.19 608Fh Position encoder Resolution

This object contains two read-only parameters, the number of pulses per revolution and the number of revolutions per turn of the optional encoder.

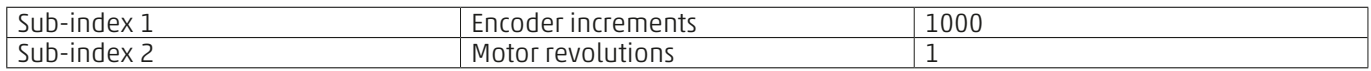

#### 3.4.20 6091h Gear ratio

This object contains two read-only parameters that provide the reduction ratio (if present) between the motor and the connected cylinder / axis.

These parameters are set by the QSet, when the axis is configured. Reduction ratio = motor revolution / shaft revolution

#### 3.4.21 6092h Feed constant

This object contains two read-only parameters that provide the linear motion ratio in mm / pulley revolution, these parameters are set by the QSet at configuration, based on the code of the cylinder or axis on which the motor is mounted. Linear ratio = feed / shaft revolutions

#### 3.4.22 6098h Homing metod

This object contains the zeroing method used by the device for the homing procedure, the permitted values are:

- 17 = Homing with zero proximity search in the positive direction.

- 18 = Homing with zero proximity search in the negative direction.

- 37 = Homing without zero proximity, the actual position will be zero position

For a description of this procedure, see chapter 7 of this document.

#### 3.4.23 6099h Homing speed

This object contains the speed values used during the zero procedure.

- Fast homing speed = speed used to search for the zero proximity.
- Slow homing speed = speed used to depart from the zero proximity.

#### 3.4.24 60FFh Target velocity

This object contains the target velocity during the velocity profile operation.

#### 3.4.25 6402h Motor type

This read-only object contains the motor type that can be used with the drive:

 $-9$  = microstep stepper motor

#### 3.4.26 6502h Supported drive modes

This read-only object specifies the operating modes supported by the drive, its value is described below:

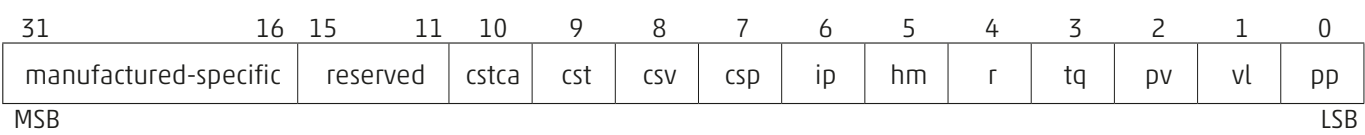

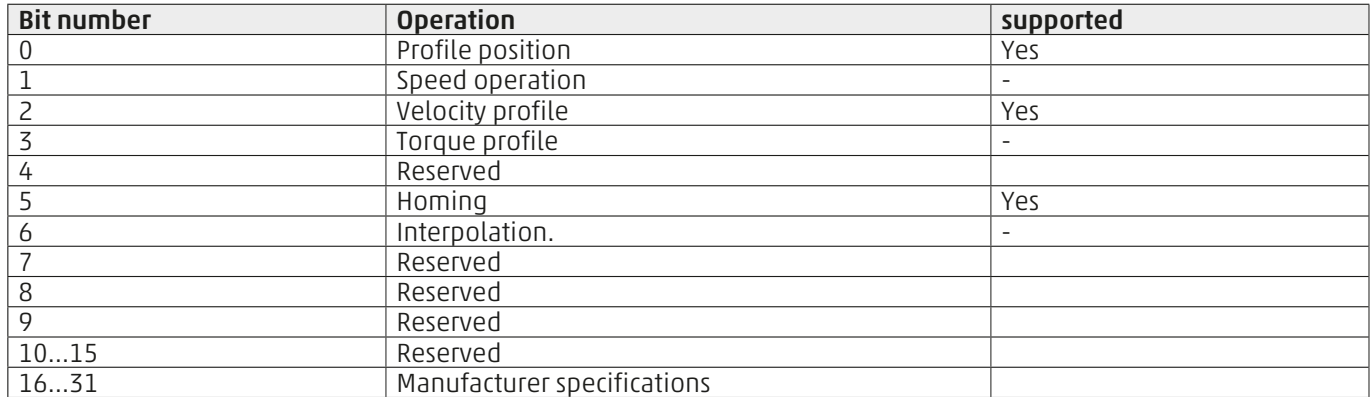

For a detailed description of this procedure, see chapter 7 of this document.

#### 3.5 Manufacturer custom objects

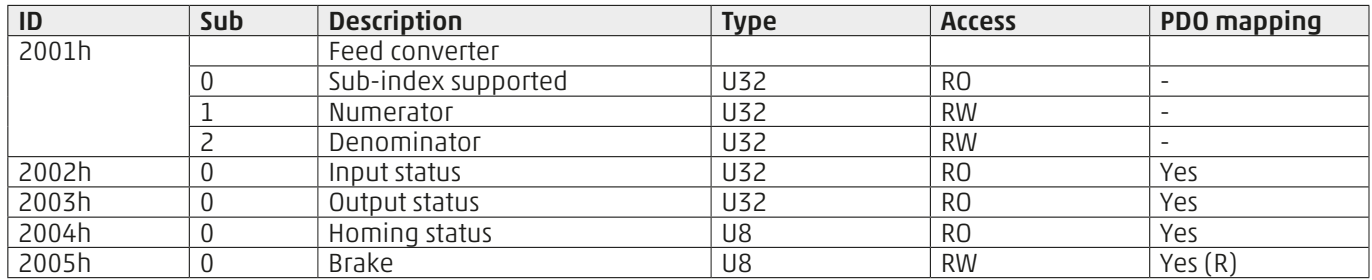

#### 3.6 Description of manufacturer custom objects

#### 3.6.1 2001h Feed converter

This parameter changes the unit of measurement used for the position, the speed and acceleration used to read and write dictionary objects and PDOs.

The default units of measurement are:

- Position [mm]
- velocity [mm/s]
- Acceleration [mm/s2]

It is possible to change the unit of measurement to that required with this object: New unit = default unit \* Numerator / Denominator

For example, to set the unit of measurement to inches:

- $-$  Numerator  $= 100$
- Denominator = 254

#### 3.6.2 2002h Input status

This read-only parameter contains the status of the inputs present in the drive . The bit representation is described below:

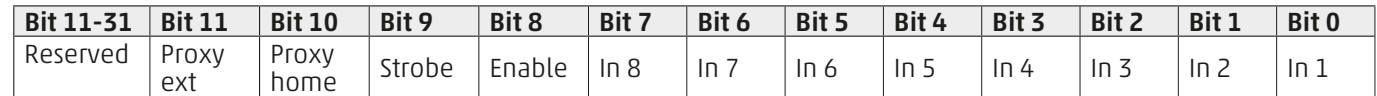

#### 3.6.3 2003h Output status

This read-only object contains the status of the outputs present in the drive .

The bit representation is described below:

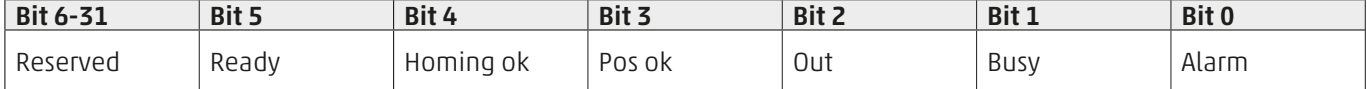

Bit 2 contains the programmable output status via the Qset . See the relative manual.

#### 3.6.4 2004h Homing status

This read-only object contains the reset homing status.

- $-1$  = Homing present
- $-0$  = Homing not performed

#### 3.6.5 2005h Brake

This object contains the motor brake status, when present. The motor brake is automatically controlled by the drive, with a torqueless motor, the brake is active, with a torque motor, the brake is disabled.

The brake status can only be changed with a torqueless motor, in this case the brake can be deactivated to move the engine manually.

#### 3.6.6 2100h Total time off

This read-only object contains the total time that the drive has been torqueless while powered on, since it left the factory. The time is expressed in seconds.

#### 3.6.7 2101h Total time on

This read-only object contains the total time that the drive has been torque while switched on, but in stop status, since it left the factory. The time is expressed in seconds.

#### 3.6.8 2102h Total time run

This read-only object contains the total time that the drive has been torque while switched on and in action, since it left the factory. The time is expressed in seconds.

#### 3.6.9 2103h Total stroke

This read-only object contains the total stroke performed by the drive, considering each movement in absolute value excluding the rotation direction. The stroke is expressed in motor revolutions.

#### 4. Unit of measurement

The units of measurement with the default drive settings (when use of a Camozzi axis / cylinder is configured by QSet) are:

- Position [mm]

- Velocity [mm/s] - Acceleration [mm/s2]

Furthermore, the minimum and maximum software limits are set to zero and the full scale of the selected actuator (axis / cylinder).

Therefore, all of the dictionary objects such as position target, velocity target and the movement profiles are expressed through these units of measurement.

To customise the unit of measurement, configure object 2001h "feed converter" in the object dictionary, composed of two parameters: parameter 1 "numerator" and parameter 2 "denominator". The conversion consists of the following formula:

New unit = default unit \* "numerator" / "denominator"

For example, to set the unit of measurement to inches, adjust the "feed converter" as follows:

- $-$  Numerator  $= 100$
- Denominator = 254

In doing so, the units of measurement become:

- Position [Inch]
- Velocity [Inch/s]
- Acceleration [Inch/s2]

When the drive is configured (from QSet) to be used without a Camozzi axis / cylinder, but just with motor, the software limits are not set, and the units of measurement are:<br>- Position  $[°]$ 

- Position [°]<br>- Velocity [°/s]
- Velocity
- Acceleration [°/s2]

This unit of measure can be changed via the 2001h "feed converter" object, for example to change to the drive ustep (3200µstep / revolution) you have to set:

- Numerator = 888
- $-Denominator = 100$

In doing so, the units of measurement become:

- Position [ustep]
- Velocity [ustep/s]
- Acceleration [µstep/s2]

To perform a complete motor revolution, set a position of 3200µstep.

#### 5. Profile position

The drive provides the operation with the velocity profile specified in the Cia 402 specifications.

This drive operation mode requires a specific movement profile, setting the velocity and accelerations, with which to reach the position target. The target cannot be changed during a movement, the movement in progress must be terminated or interrupted before being able to set a new target.

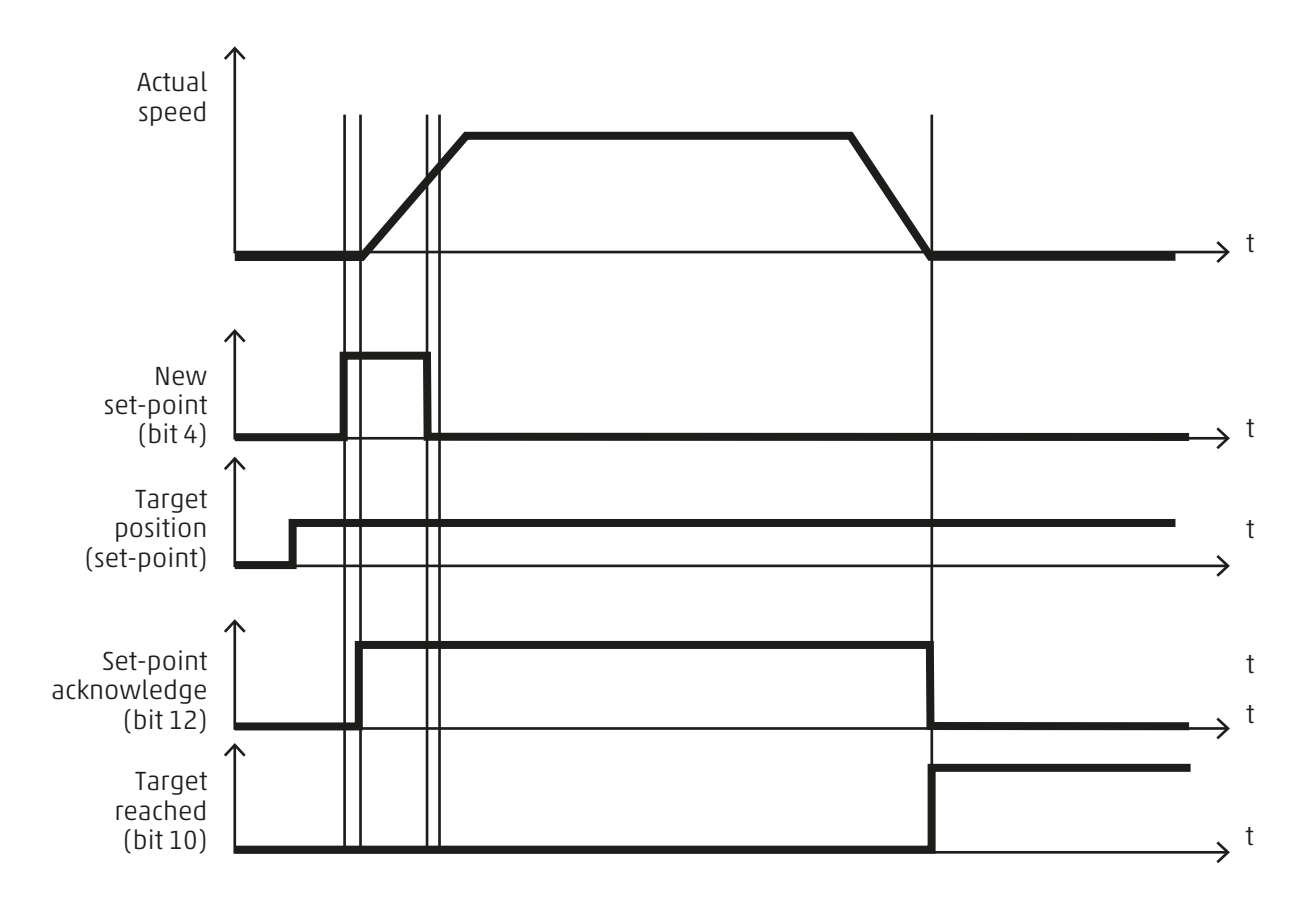

To enable this operation, set the operating mode to value 1 via object 6060h "Modes of operation" and check that the drive is effectively in the correct status with object 6061h "Modes of operation display".

In this operating mode the controlword (profile-specific) bits become:

- Bit 4 "new set point" = this bit must be raised to indicate the start of the movement to the set target, the drive response on the statusword is through bit 12, afterwards, bit 4 must be reset.

- Bit 6 "abs / rel" = this bit is used to indicate the target type to be reached, if absolute with the bit to zero, or relative with the bit set.

At the end of the movement the statusword bits become:

- Bit 10 "target reached" = this bit indicates the achievement of the target at the end of the positioning.

- Bit 12 "Set-point reached" = this bit indicates the positioning is in progress and remains high until the end of the command, when it is low it indicates the driver is ready to receive a new command.

The dictionary objects related to this operating profile are:

- 6060h "mode of operation" to be set to value 1 to select the operating mode
- 607Ah "target position" to set the position to be reached
- 6081h "profile velocity in pp.mode" to set the velocity of the movement
- **6083h** "profile acceleration" to set the acceleration of the movement

- 6084h "profile Deceleration" to set the deceleration of the movement

The start of the movement is always controlled by bit 4 of the "Controlword".

### **Velocity profile**

The drive requires operation with the velocity profile specified in the Cia 402 specifications.

This operation mode provides for the operation of the motor at velocity, after setting the accelerations, once the velocity target is set, the motor accelerates until the target is reached and then maintains the required velocity until a new request is made.

To enable this operation, set the operating mode to value 3 via object 6060h "Modes of operation" and check that the drive is effectively in the correct status with object 6061h "Modes of operation display".

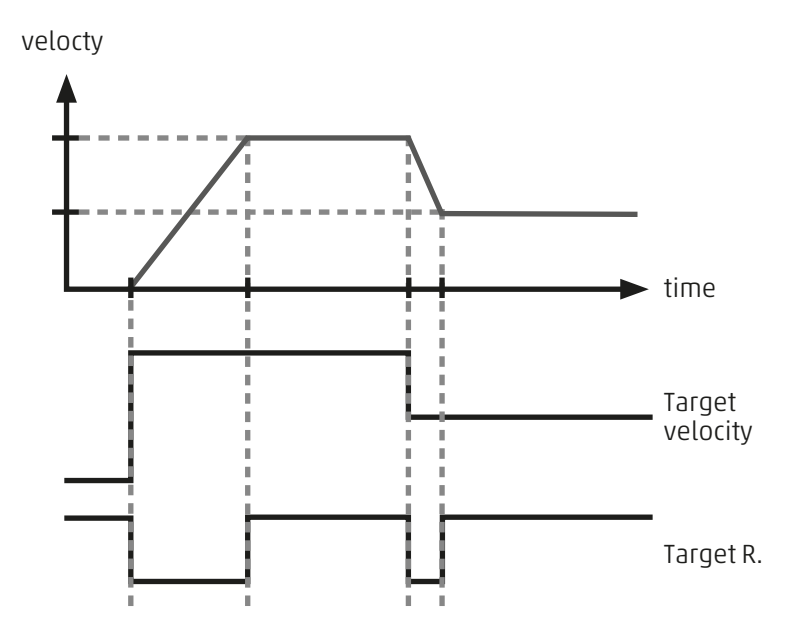

Bit 8 of the "controlword" (halt bit) stops the motor with the set deceleration ramp.

Bit 12 of the "statusword" (target reached) is set by the drive when the difference between the target velocity and the actual velocity is within the value specified in the "velocity window" (606Dh) for at least the time equal to or higher than the value set in the "velocity window time" (606Eh).

To set this operating mode, set the value 3 in object 6060h "modes of operation" and check the effective status of the drive with object 6061h "modes of operation display".

In this operating mode, the motor is moving when the halt bit, bit 8 of the "controlword" is not set and the velocity target value, 60FFh is different to zero.

The statusword is updated as follows:

- Bit 10 "target reached" = with the "halt" bit equal to zero this bit indicates the achievement of the velocity target, with the "halt" bit equal to one this bit indicates if motor is stopped: 1=motor stopped 0= motor being decelerated

- Bit 12 "Speed" this bit indicates if motor is stopped: 1= zero speed 0= in movement

The dictionary objects related to this operating profile are:

- 60FFh "Target velocity" to set a velocity target and then start the movement
- 6083h "Profile acceleration" to set the acceleration profile
- 6084h "Profile deceleration" to set the deceleration profile
- 606Dh "Velocity window time" to set the minimum target validation time
- 606Eh "Velocity window time" per impostare il tempo minimo di validazione del target
- 606Fh "Velocity threshold" to set the zero velocity threshold (motor stopped)
- 6070h "Velocity threshold time" to set the minimum time for zero velocity.

#### 7. Homing

Homing requires operation with the reset profile set out in the Cia 402 specifications.

Homing is the procedure by which the motor searches for the zero position, identified by the zero proximity position, from this position the counting of all movements starts.

This is the procedure that must be performed immediately after startup to move the motor.

To enable this operation, set the operating mode to value 6 via object 6060h "Modes of operation" and check that the drive is effectively in the correct status with object 6061h "Modes of operation display".

To start the reset procedure, set bit 4 of the "controlword", during the zero search the drive sets bit 12 of the "statusword" and at the end of the procedure sets bit 10.

Bit 10 of the "statusword" identifies the correct homing execution, but only when the drive is in the reset operating mode, in the other operating modes this bit changes its functionality.

This is why the 2004h "Homing Ok" dictionary object contains the drive homing status:

- 0: drive without homing
- 1: drive with homing (ready for movement commands)

#### User manual DRCS - CanOpen

To configure the execution movement of the homing procedure, the following objects must be configured:

- 6099h "Homing velocity"
	- parameter 1 "fast speed " velocity for proximity search
		- parameter 2 "slow speed" proximity output velocity
- 6083h "Profile acceleration" acceleration to be used in the movement startup
- 6984h "Profile deceleration" deceleration to be used when stopping the movement
- 607Ch "Home offset" offset to be applied to the physical zero position to move the motor zero

The drive includes three possible resetting methods, two based on the search direction of the zero proximity, and one without the zero proximity:

- Method 17: Proximity search in a negative direction

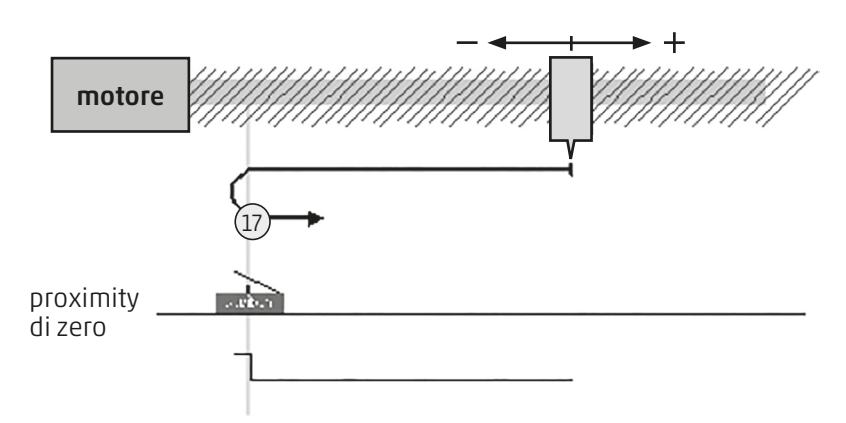

- Method 18: Proximity search in a positive direction:

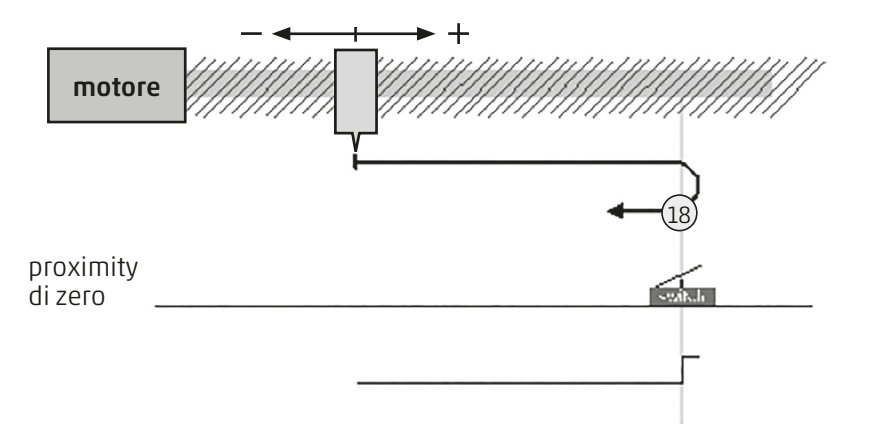

In this reset mode, the motor searches for the zero proximity in the negative direction of the movement, with the velocity set to "fast velocity", as soon as the proximity is detected, the motor stops and exits the proximity in the opposite direction with the velocity set to "slow velocity " .

If the proximity is not detected within the maximum motor stroke or after a timeout, the reset procedure is interrupted with the indication of an error.

In this reset mode, the motor searches for the zero proximity in the positive direction of the movement, with the speed set to "fast velocity", as soon as the proximity is detected, the motor stops and exits the proximity in the opposite direction with the speed set to "slow velocity " .

If the proximity is not detected within the maximum motor stroke or after a timeout, the reset procedure is interrupted with the indication of an error.

- Method 37: Without zero proximity:

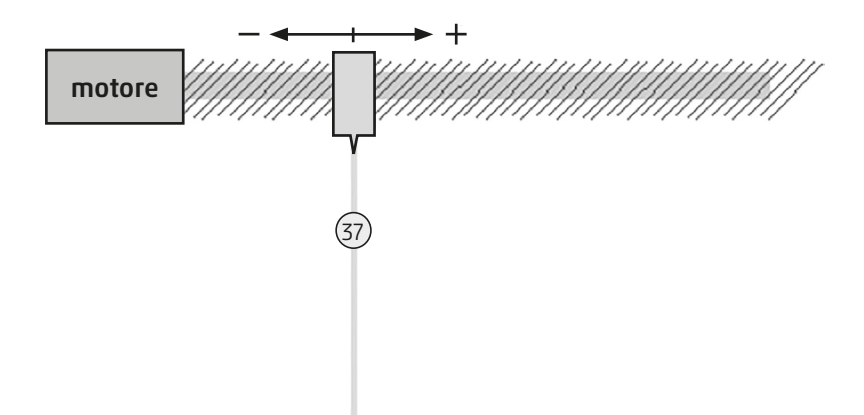

In this reset mode, the external proximity to find the zero position is not required, but the reset setting consists of adjusting the current position (without moving the motor) to zero position.

This mode is convenient when the drive is used without a Camozzi linear actuator (axis / cylinder), but is configured as "only motor" via QSet and when only the velocity profile is wanted, therefore, where the absolute zero position is not required.

During the homing procedure the "statusword" bits are updated as foolows:

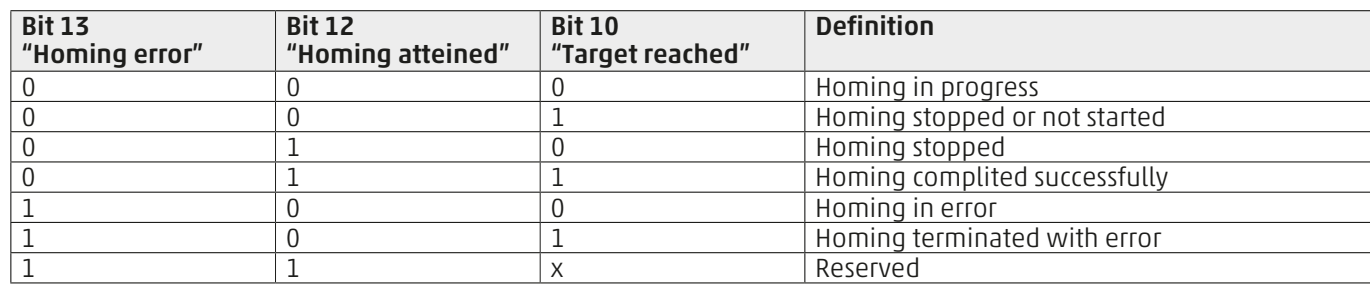

#### 8. Programming examples

The following are the commands to be sent to the drive, configured with address 3, to perform the main functions:

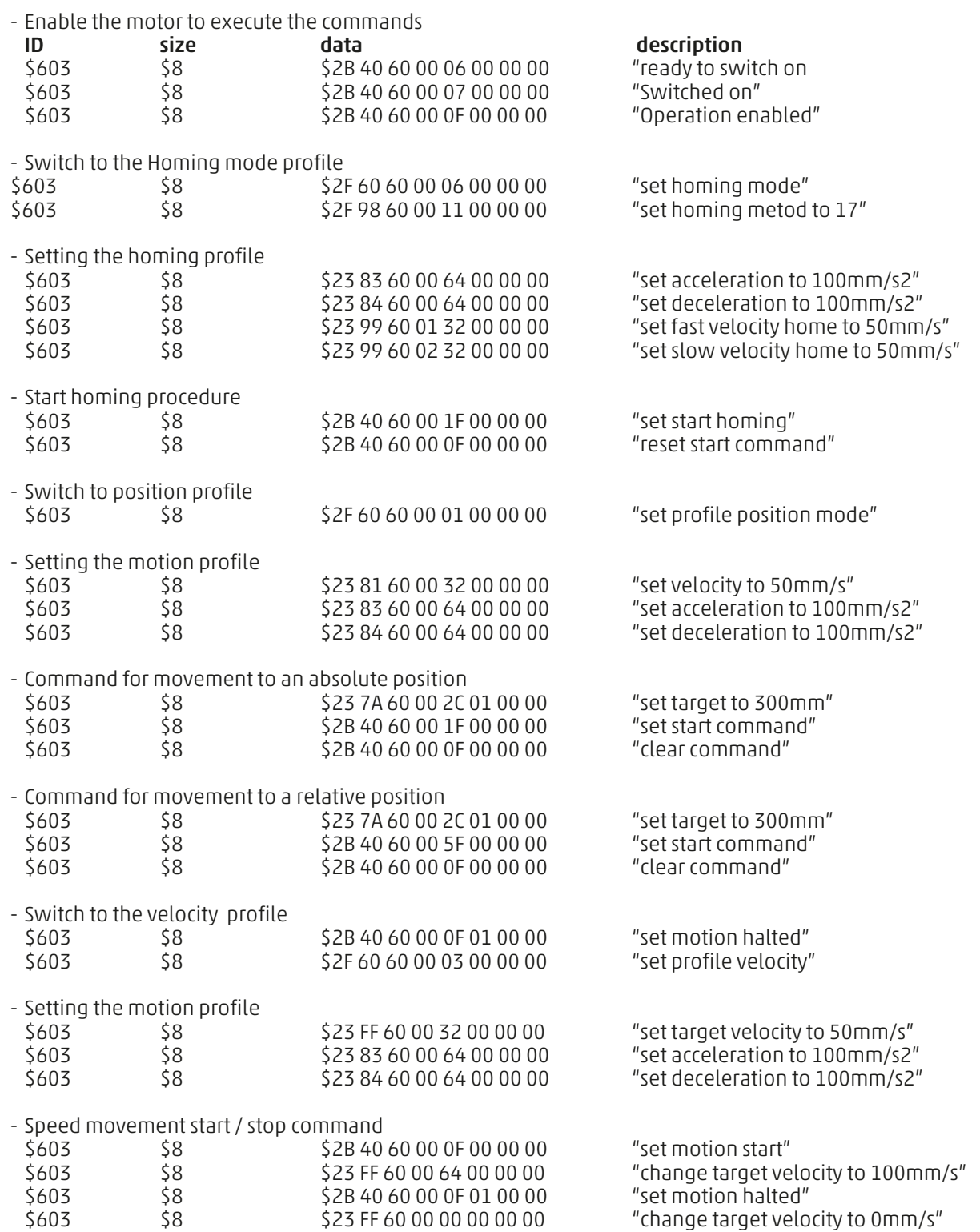

#### Contacts

Camozzi Automation S.p.A. Via Eritrea, 20/I 25126 Brescia - Italy Tel.+39 030 37921 www.camozzi.com

Technical assistance Product inquiries and requests for support: Tel.+39 030 3792790 service@camozzi.com

Product Certification Information concerning

product certifications, EC standards, conformity declarations and instructions productcertification@camozzi.com

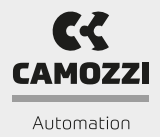